## **FAQ ニッチ入力**

ニッチの入力方法

ニッチは壁幅変更を使って入力します。入力手順は以下の通りです。

- ① プラン図で「壁」をクリックする
- ② 「壁幅変更」をクリックする
- 3) 上端・下端高さ・奥行を指定する
- ④ 入力済みの壁上で3点入力する

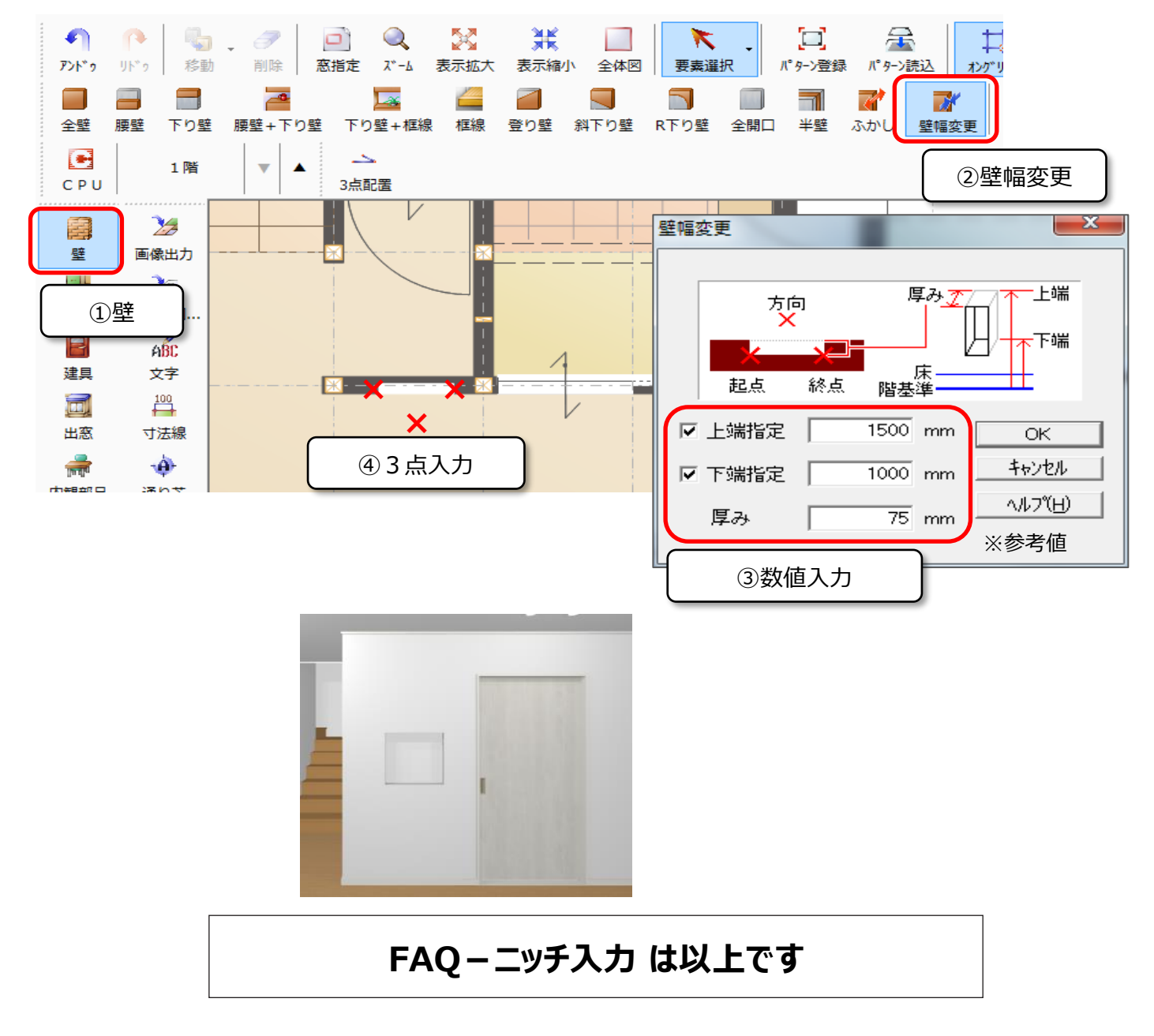